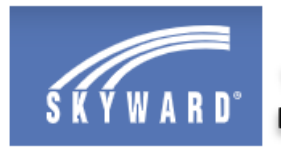

The Family Access default is **View All Students**, which grants access to any student tied to your Family Access account to view their attendance, grade marks and progress ( $2^{nd}$ -12<sup>th</sup> grade only) and report cards. Underneath View All Students are individual student tiles, which can be used to view this information per individual student.

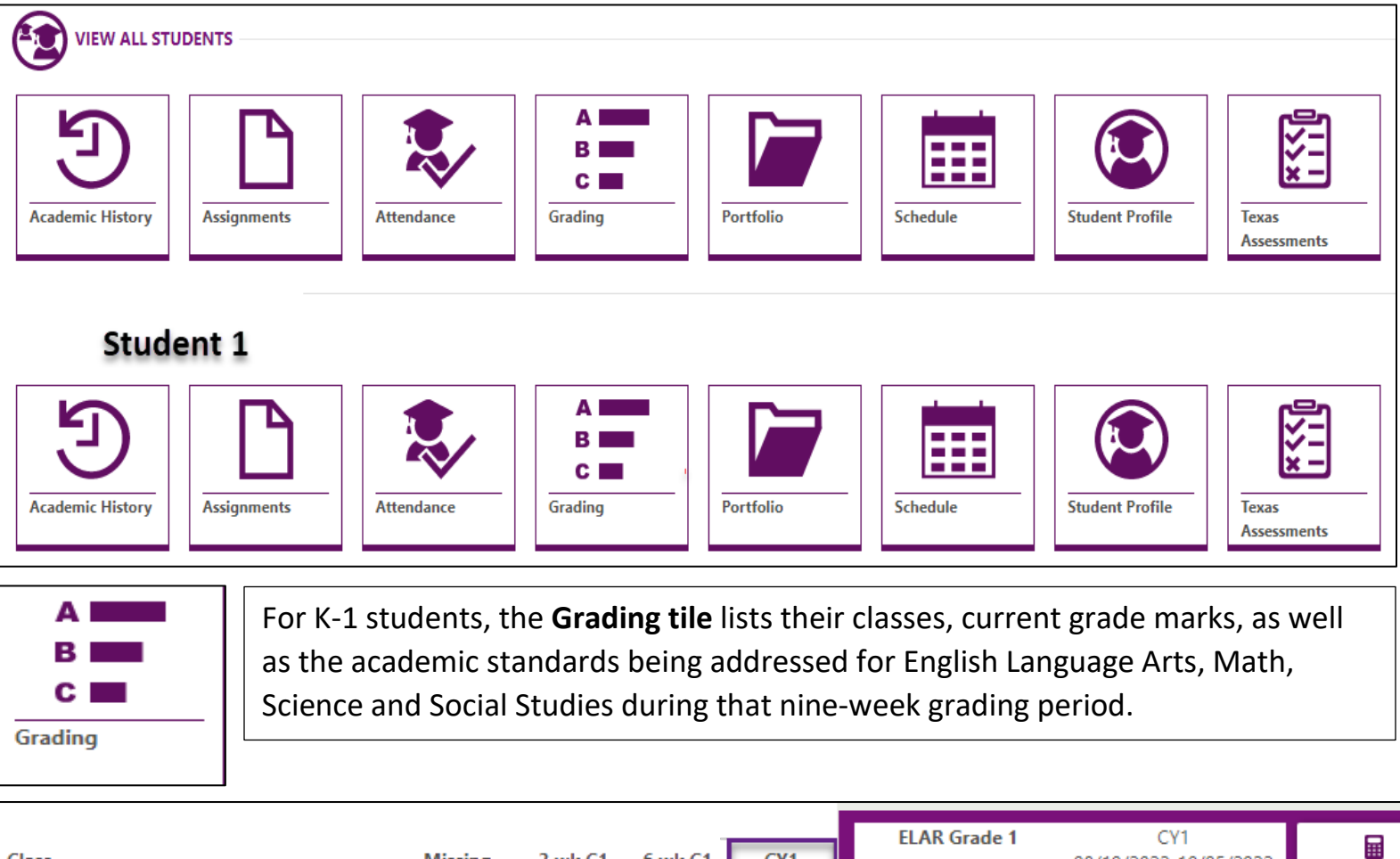

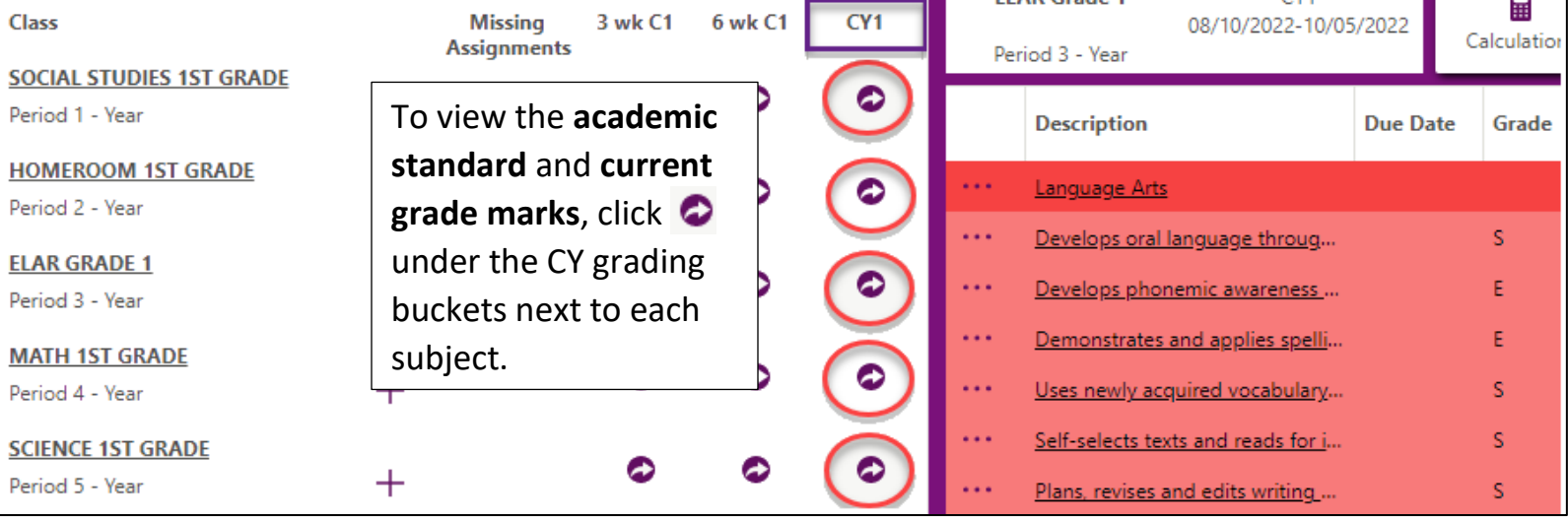

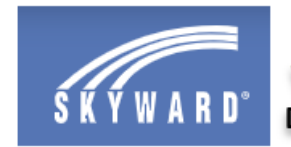

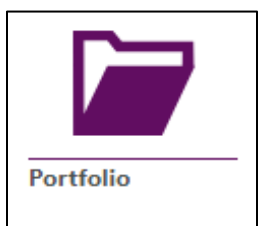

The **Portfolio** tile is used to download a .PDF of your student's K-1 standardsbased report card, which lists all academic standards being addressed by subject including current grade mark, as well as their Art, Music, and PE grade marks.

Once in **Portfolio**, click next to the report card you would like to download into a .PDF.

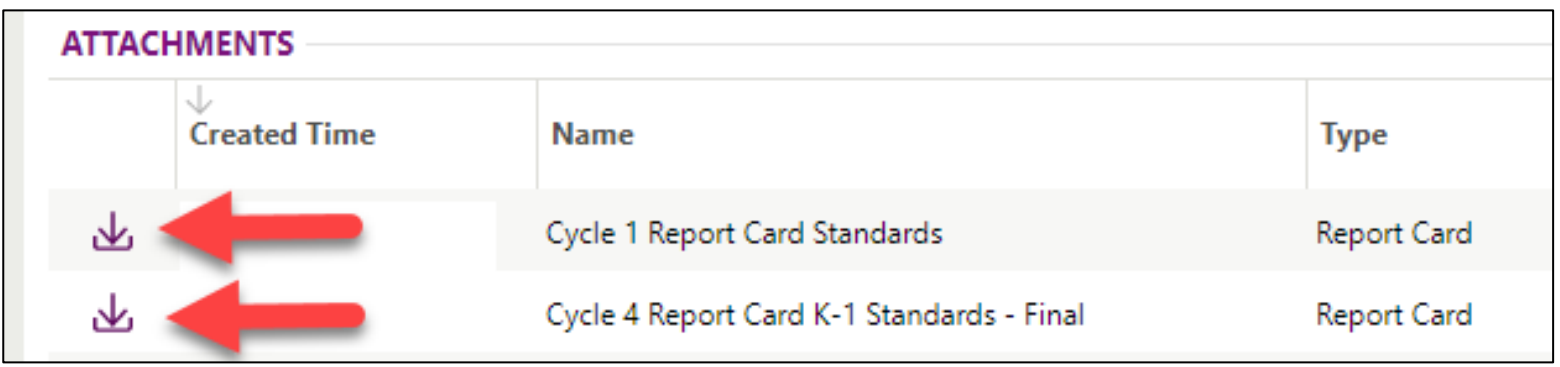